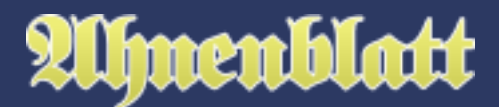

Ahnenblatt in der Version 3 ist nicht nur eine reine Datenverwaltung mit Ausgabemöglichkeiten, sondern unterstützt auch bei der Ahnenforschung in Form einer Aufgabenverwaltung.

Bei welchen Personen sind noch Daten zu prüfen oder hinzuzufügen? Wo sind noch Daten ungenau? Wo gibt es noch Fehler, die zu korrigieren sind?

Solche Dinge kann man jetzt an zentraler Stelle einsehen, um zu jeder Zeit immer wieder an der richtigen Stelle in der Ahnenforschung einzusteigen.

## **Allgemein**

Aufgaben sind generell personengebunden. Dazu gibt es im Eingabedialog bei jeder Person den Reiter "Aufgaben".

Jede Aufgabe hat einen einzeiligen Namen, eine Priorität (hoch, mittel, niedrig), einen Status (offen, in Arbeit, erledigt), ein Startdatum (welches automatisch beim Anlegen einer Aufgabe festgelegt wird), ein Enddatum (das Datum, wenn die Aufgabe den Status erledigt bekommt) und ein Notiz-Feld für beliebig lange unformartierten Freitext.

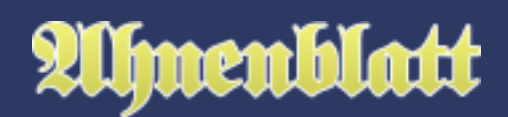

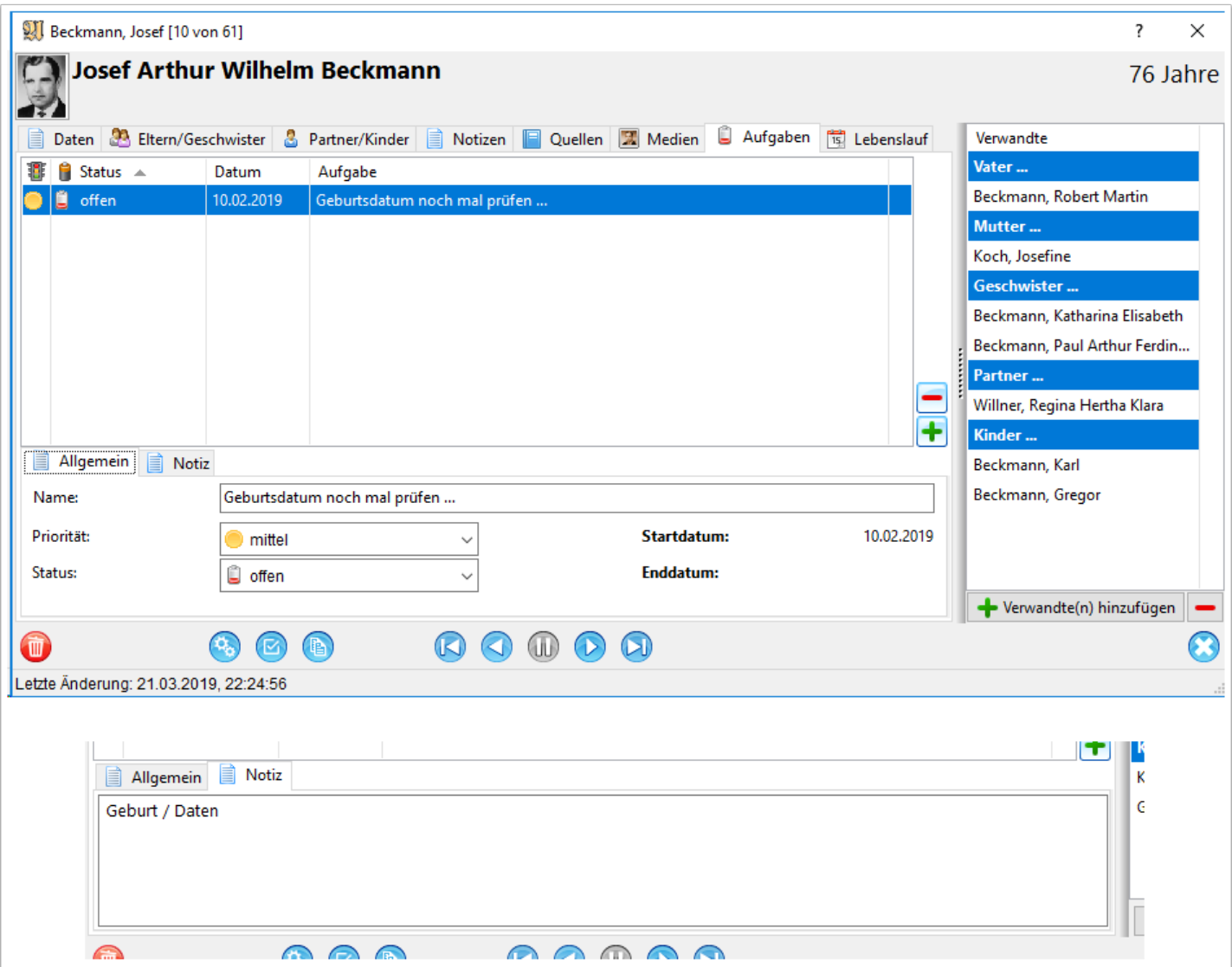

# **Anlegen einer neuen Aufgabe**

Zum Anlegen einer Aufgabe klickt man auf den Button "Aufgabe hinzufügen" mit dem Plus-Symbol. Es wird dann eine neue Aufgabenzeile angelegt und kann in den Eingabefeldern unterhalb der Tabelle Eintragungen dazu vornehmen. Das Startdatum wird automatisch vorbelegt, die Priorität ist standardmäßig erst einmal "mittel" und der Status "offen".

# Die Aufgabenverwaltung

# **Umenblatt**

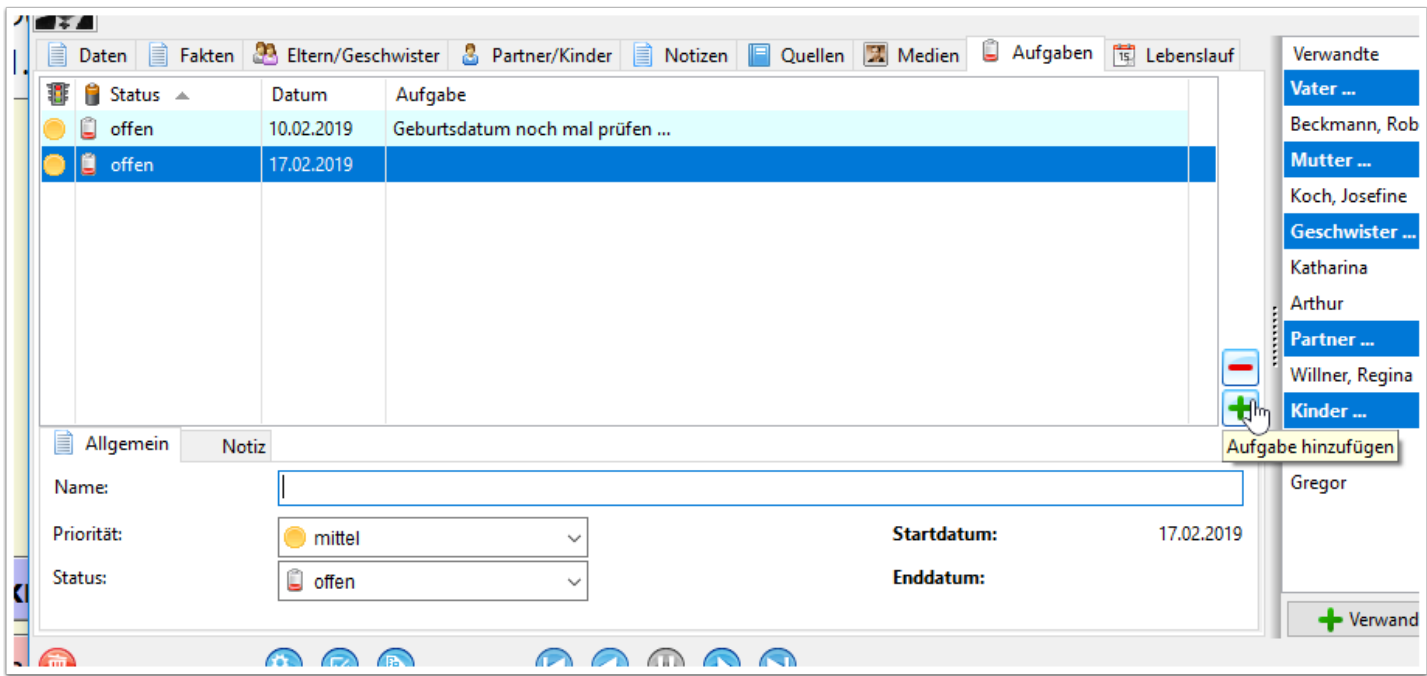

#### **Funktion "Aufgabe erstellen"**

Im Eingabedialog einer Person findet sich zu jeder Zeit ein Button "Aufgabe erstellen". Wenn man nun während der Dateneingabe feststellt, dass eine Eingabe noch zu überprüfen ist, weil eventuell Originaldokumente unleserlich sind oder Daten fehlerhaft erscheinen, dann kann man über diesen Button direkt eine neue Aufgabe erstellen.

Es öffnet sich dann ein Dialog, bei dem bereits das Notiz-Feld mit der Position gefüllt ist, in der der Cursor zuletzt gestanden hat (egal unter welchem Reiter). Dann ist nur noch das Name-Feld mit einer Kurzbeschreibung der Aufgabe zu füllen und eventuell die Priorität anzupassen und mit einem Klick auf "OK" ist die neue Aufgabe angelegt.

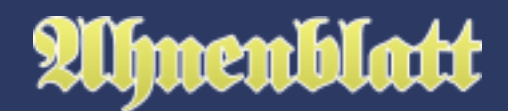

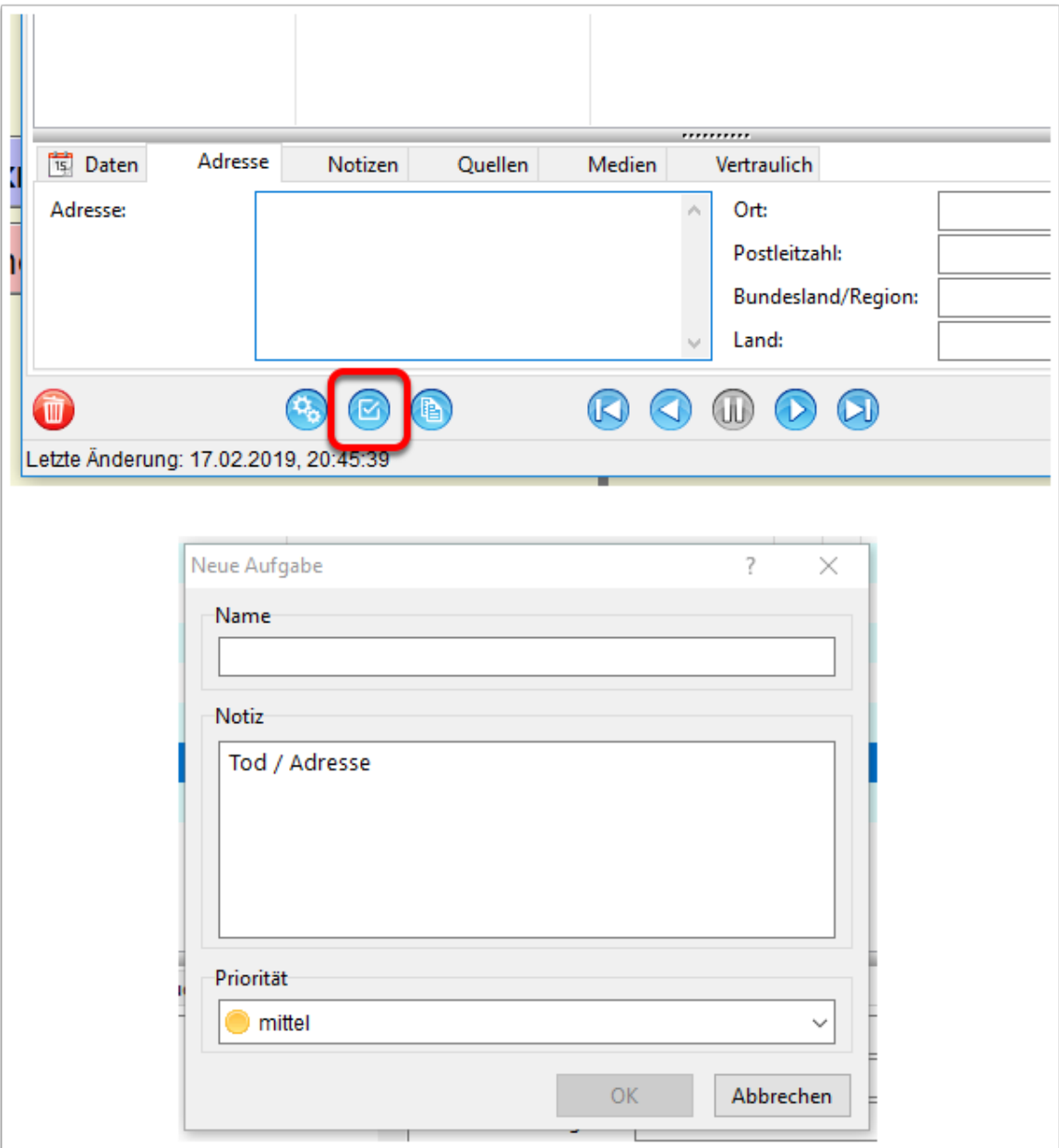

#### **Plausibilitätsprüfung**

Durch die Plausibilitätsprüfung kann man Fehler in den Daten finden. Diese sind letztlich Hinweise auf Daten, die noch mal zu prüfen wären. Wäre es da nicht sinnvoll diese Hinweise als Aufgaben zu speichern?

Genau das ist im Dialog der Plausibilitätsprüfung möglich in dem man auf den Button "Mehr..." klickt und im Kontextmenü "als Aufgaben bei Personen eintragen" anklickt.

Übrigens: Probleme, die in der Plausibilitätsprüfung gefunden werden, aber bereits als Aufgaben existieren, werden nicht erneut angelegt. Also ist es kein Problem bei neuen Problemen erneut auf "als Aufgaben bei Personen eintragen" zu klicken, ohne haufenweise Dubletten von Aufgaben anzulegen.

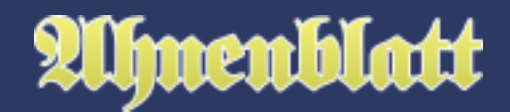

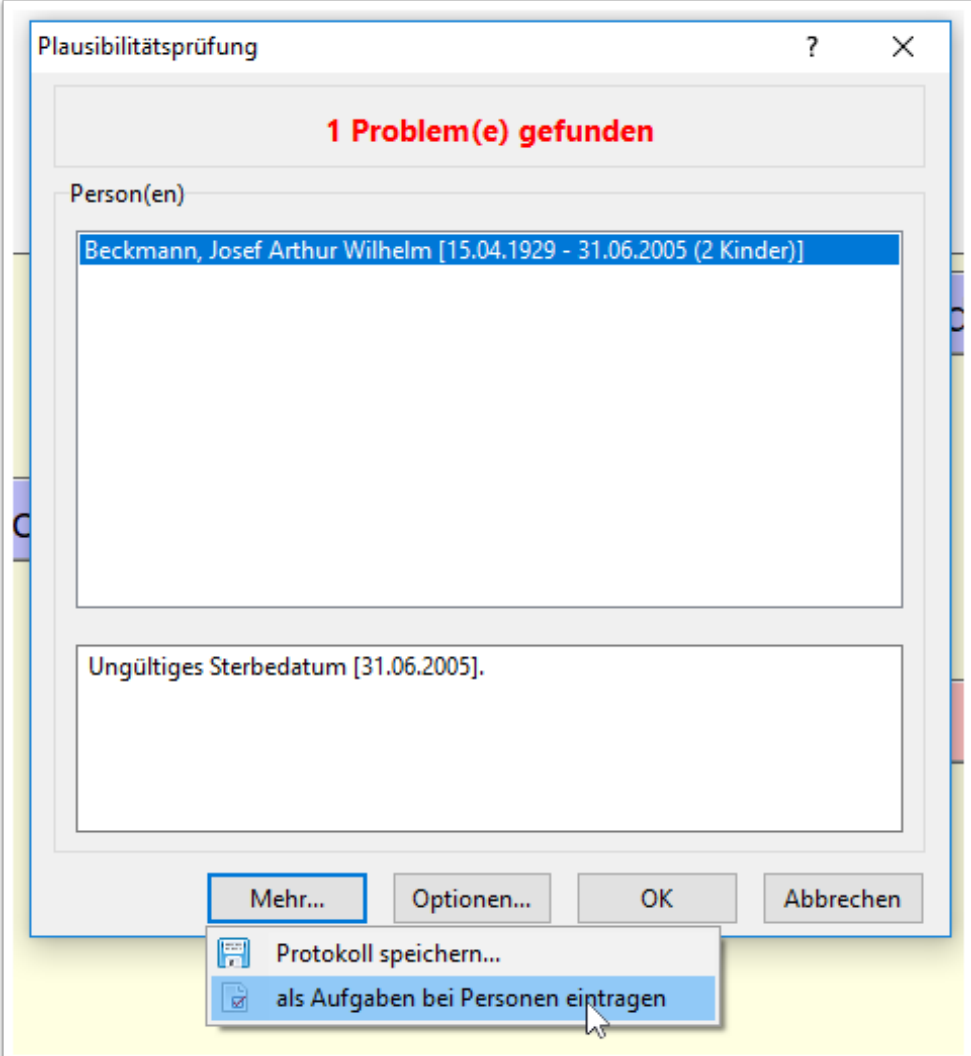

#### **Automatische Aufgabenerstellung**

Eine weitere Möglichkeit automatisch Aufgaben anzulegen besteht über den Menüpunkt "Extras / Automatische Aufgabenerstellung...". Es erscheint dann ein Dialog, der nach bestimmten Kriterien bei den Personen Aufgaben erstellen kann.

Es gibt ein Kriterium, das erfüllt sein muss, damit eine Aufgabe erstellt wird und es lässt sich die Personengruppe weiter einschränken.

Nicht selten ist z.B. dass man bei der Eingabe bei Name, Datum oder Ort, in unsicheren Fällen ein Fragezeichen einfügt. Aus diesen Eingaben lassen sich dann neue Aufgaben erstellen.

Personen gänzlich ohne Quellen können als Aufgabe hinterlegt werden, weil man hier noch hinterlegen sollte, aus welcher Quelle die Daten überhaupt stammen (und sei es nur aus mündlicher Überlieferung eines Verwandten).

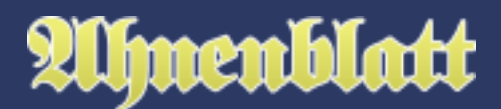

Wer es genauer liebt, kann auch einzelne Ereignisse ohne Quelle als Aufgabe übernehmen - frei nach dem Motto "nur was durch Quellen zu belegen ist, hat überhaupt stattgefunden".

Zusätzlich gibt es noch die Möglichkeit nach einem festen Text zu suchen. Das könnte z.B. das Wort "ungefähr" sein, dass vielleicht in einem der Datenfelder vorkommt.

Bei den Personen hat man nicht nur die Wahl zwischen "alle Personen", "nur lebende Personen" oder "nur nicht-lebende Personen", sondern auch die direkten Vorfahren einer Person. Dadurch lässt sich ein bevorzugter Vorfahrensstamm gezielt mit Aufgaben versehen.

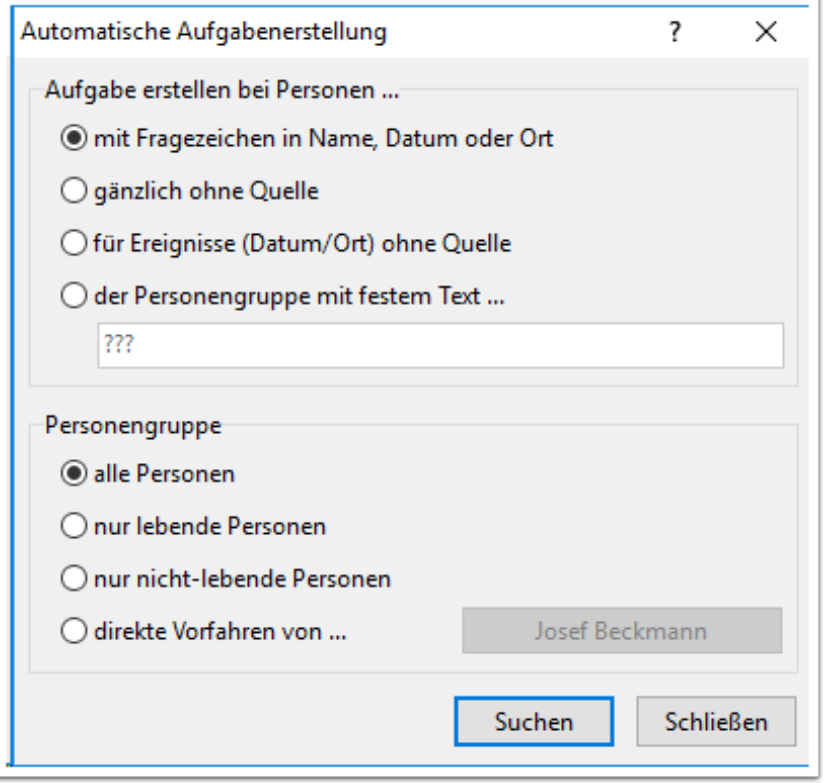

Wenn man dann auf "Suchen" geklickt hat, dann bekommt man eine Vorschau der neu zu erstellenden Aufgaben. Hier hat man noch mal die Möglichkeit Anzahl und Art der Aufgaben vorab zu prüfen.

Diese Aufgaben werden nämlich erst angelegt, wenn man auf "Übernehmen" klickt. Möchte man die vorgeschlagenen Aufgaben doch nicht anlegen, dann klickt man einfach auf "Verwerfen".

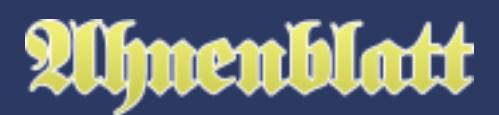

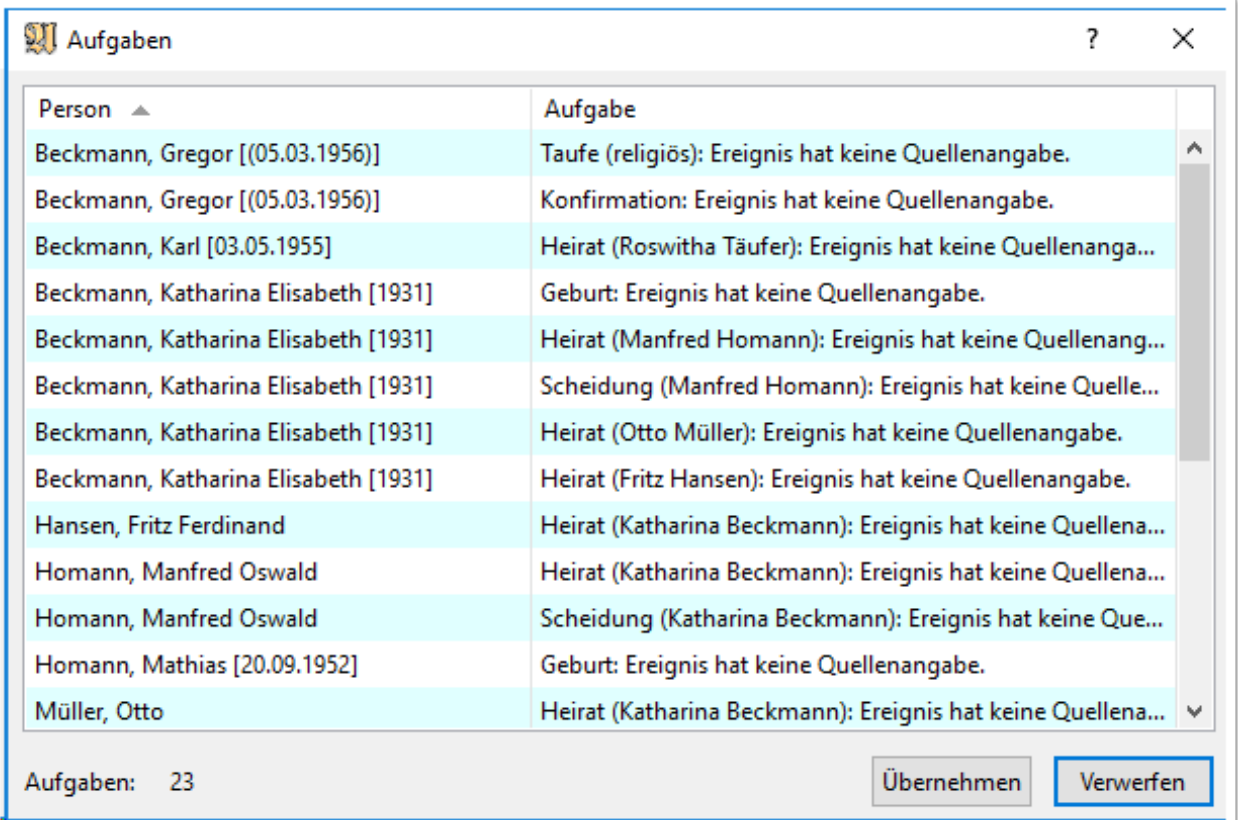

# **Die Aufgabenverwaltung**

Zur Übersicht aller hinterlegten Aufgaben dient die Aufgabenverwaltung. Diese erreicht man entweder über das Symbol "Aufgaben" aus der Symbolleiste oder über den Menüpunkt "Bearbeiten / Aufgabenverwaltung...".

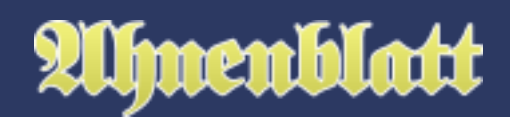

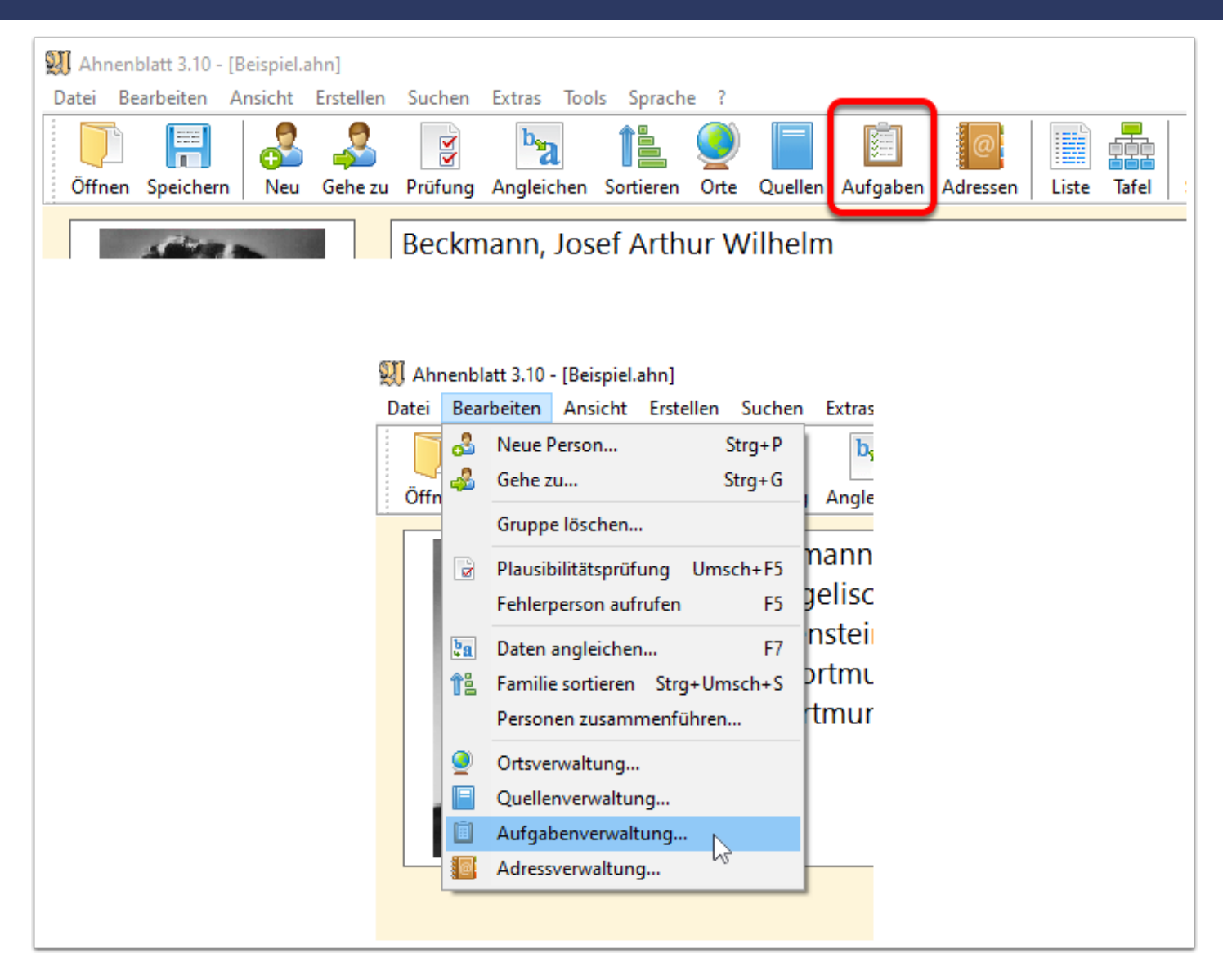

Da man in der Aufgabenverwaltung selbst keine Aufgaben anlegen kann, bekommt man einen Hinweis, wenn man die Aufgabenverwaltung aufrufen will, aber bislang noch keine Aufgaben erstellt wurden.

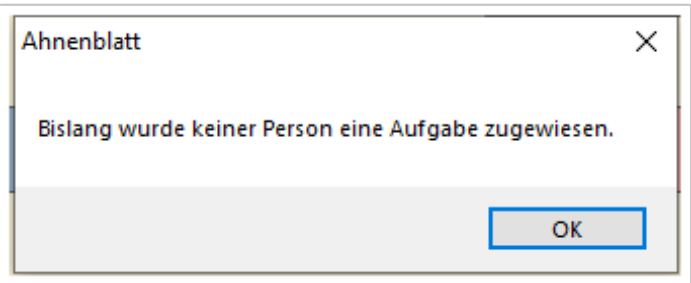

In der Aufgabenverwaltung erhält man eine Übersicht über alle bislang eingetragenen Aufgaben. Diese kann man hier auch editieren. Die Gesamtzahl aller Aufgaben ist immer links unten im Dialog eingeblendet.

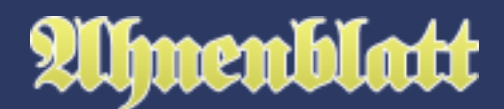

Im unteren Teil des Dialogs ist immer die Aufgabe der markierten Zeile zu sehen. Nachdem man die Änderungen durchgeführt hat (z.B. Wechsel des Status oder Hinzufügen zusätzlicher Notizen), werden diese durch Klick auf den Button "Übernehmen" oder Anklicken einer anderen Aufgabenzeile übernommen.

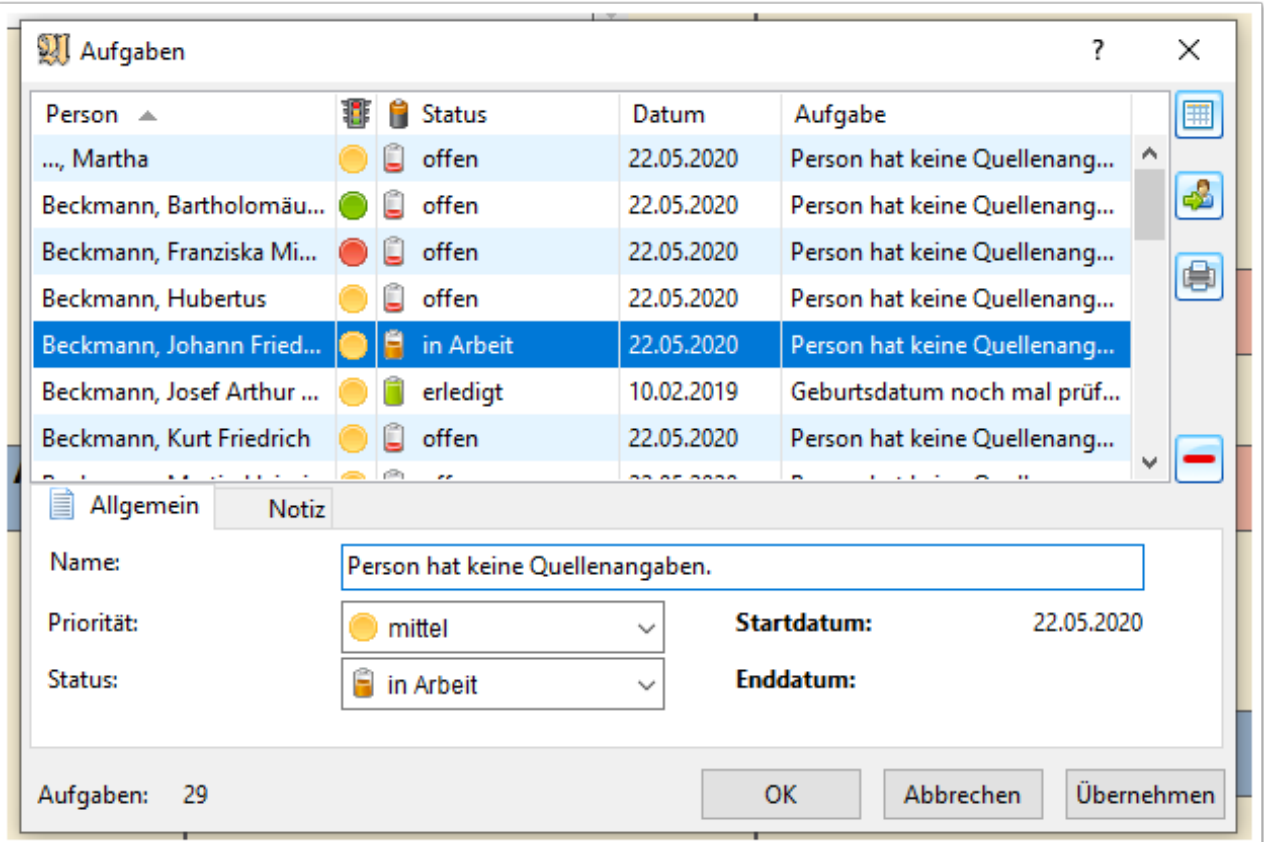

## **Übersichtlichkeit der Aufgabenverwaltung**

Hat man eine prallgefüllte Aufgabenverwaltung, dann kann es eventuell schwierig sein den Überblick zu behalten.

Durch Mausklick auf die Spaltenüberschriften kann man die Tabelle nach dieser Spalte sortieren lassen. Klickt man also z.B. auf die Spaltenüberschrift "Status", dann werden die Einträge sortiert und klickt man noch mal auf "Status" wird die Sortierreihenfolge umgedreht.

Weiterhin gibt es rechts oben ein Button mit einem Tabellensymbol namens "Auswahl angezeigter Aufgaben". Klickt man hier drauf, dann erscheint ein Kontextmenü, in dem man wählen kann, welche Aufgaben mit welchem Status angezeigt oder ausgeblendet werden sollen. Dadurch lassen sich schnell die erledigten Aufgaben ausblenden oder nur die "in Arbeit" befindlichen anzeigen.

# Almenblatt

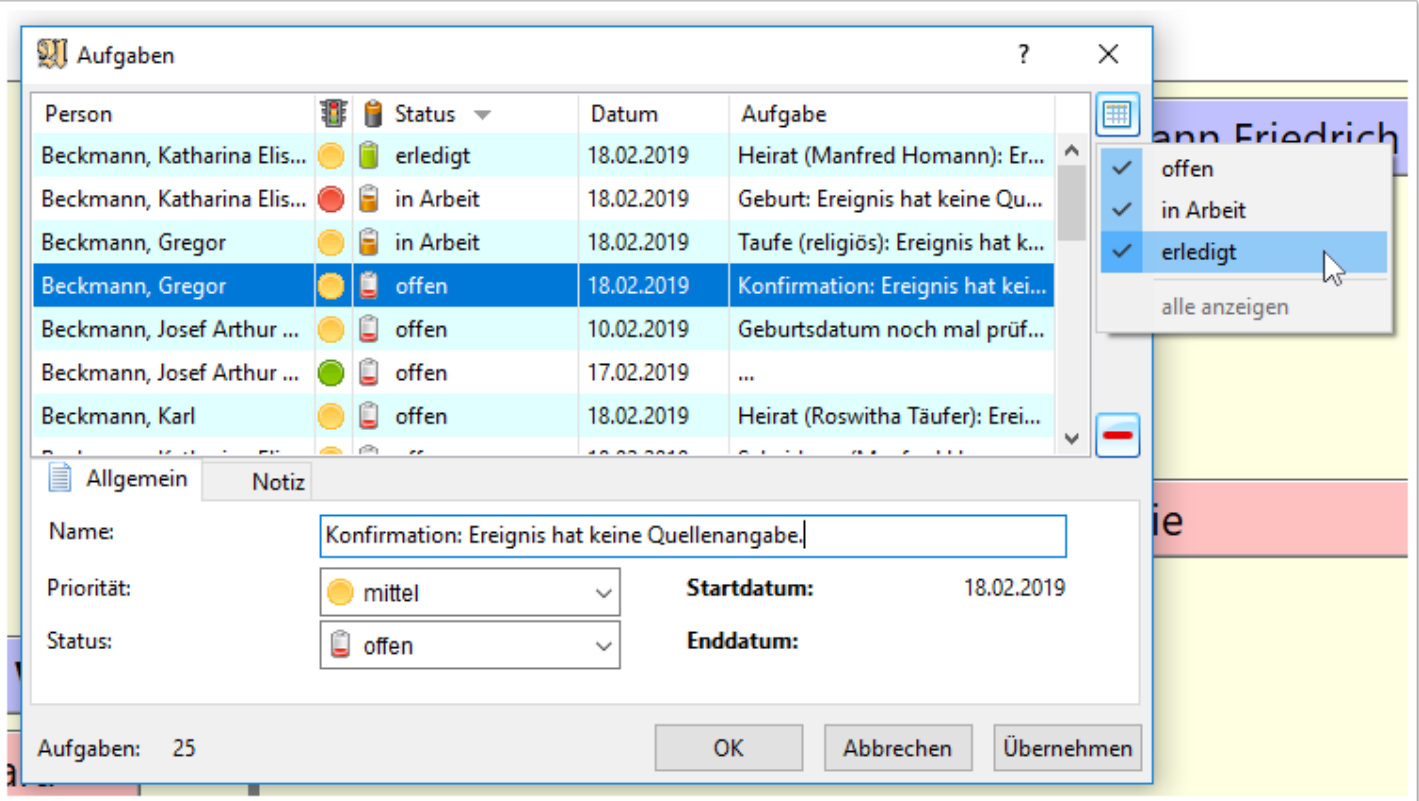

## **Weitere Funktionen der Aufgabenverwaltung**

Auf der rechten Seite des Dialogs gibt es weitere Buttons mit Funktionalitäten. So kann man mittels "Person aufrufen" (Personensymbol mit Pfeil), direkt in den Eingabedialog der Person der markierten Aufgabe springen. Mit dem Button "ausgeählte Aufgabe löschen" (Minuszeichen) löscht man die aktuell markierte Aufgabe.

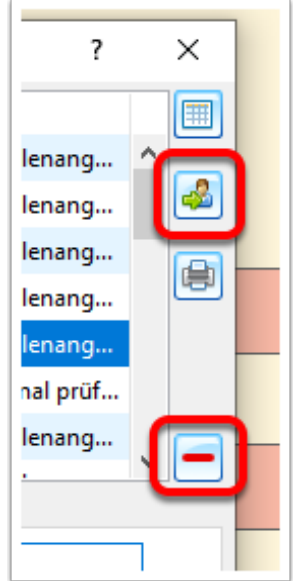

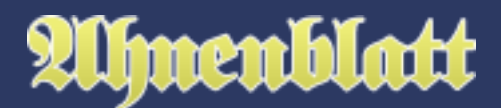

# **Aufgabenliste**

Zur Erstellung einer Liste aller Aufgaben gibt es mehrere Einstiegspunkte. So kann man direkt aus der Aufgabenverwaltung heraus auf den Button "Aufgabenliste erstellen" (Druckersymbol) klicken.

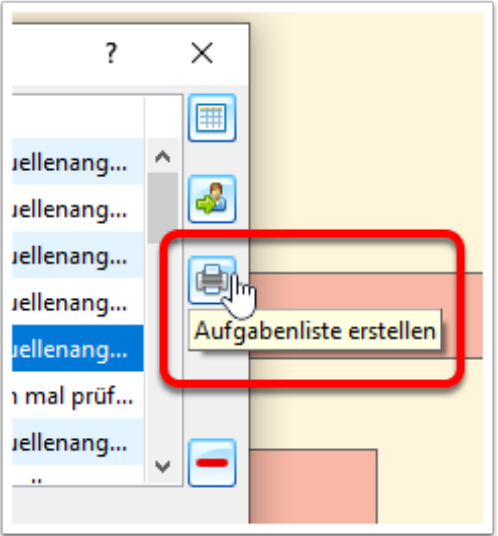

Man gelangt dann zu folgendem Dialog, den man auch über das Symbol "Liste" aus der Symbolleiste des Hauptfensters oder dem Menüpunkt "Erstellen / Liste / Aufgabenliste..." erreicht.

Hier gibt es mehrere Optionen, um nur einen Teil der Aufgaben für die Liste auszuwählen. Dazu kann man bestimmen, welchen Status die Aufgaben haben müssen.

Weiterhin ist eine Volltextsuche über die betreffenden Personen oder nur die Aufgaben selbst möglich. Dabei gelten die Einstellungen der Volltextsuche, die man über den Button mit den drei Punkten erreicht. So kann man z.B. auch mehrere Suchbegriffe eingeben, von denen mindestens einer gefunden werden muss. Die Volltextsuche kann z.B. dann sinnvoll sein, wenn man in einem bestimmten Archiv recherchieren will und vorab eine Liste der Aufgaben erstellen möchte, die mit dem Archiv betreffenden Orten in Zusammenhang stehen.

Zuletzt kann noch eine Sortierung der Aufgaben bestimmt werden (Status/Priorität/Person).

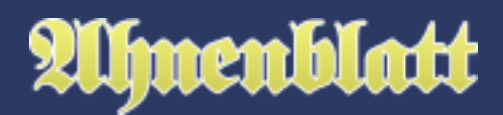

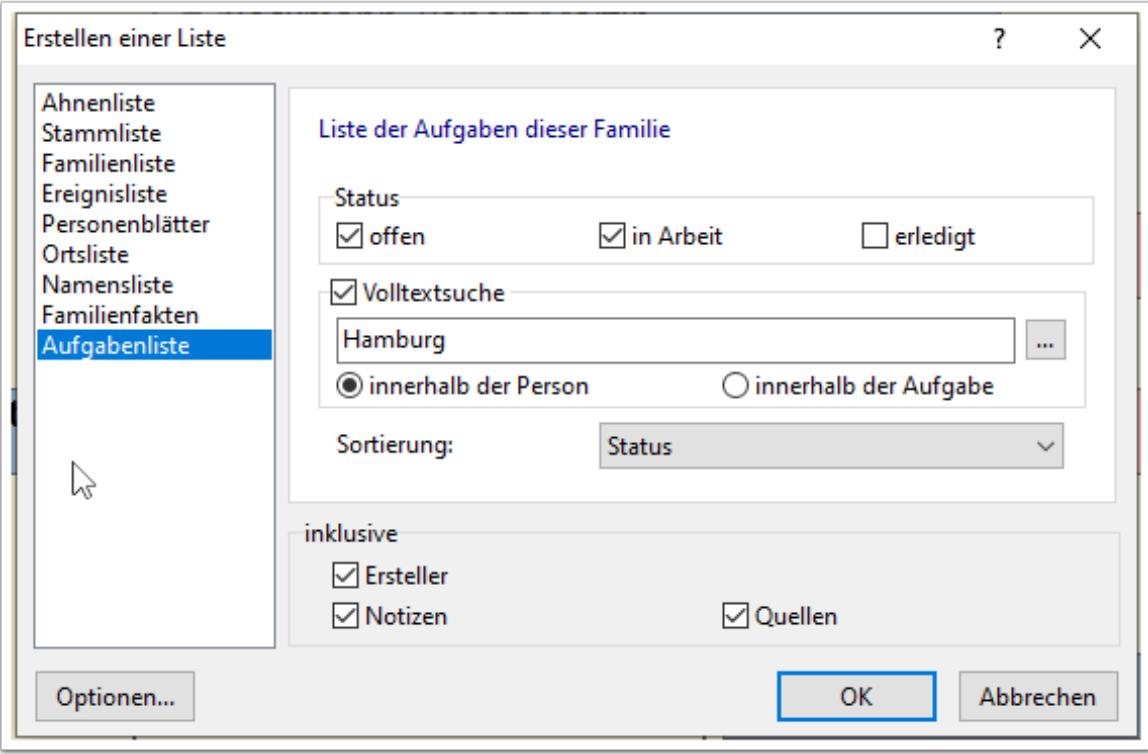

Die Aufgabenliste wird danach in der Druckvorschau angezeigt und kann entweder direkt gedruckt werden oder wie bei allen Listen üblich in diversen Dateiformaten gespeichert werden.

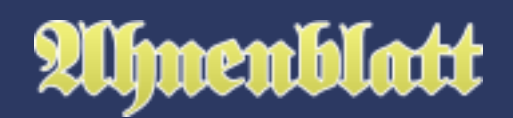

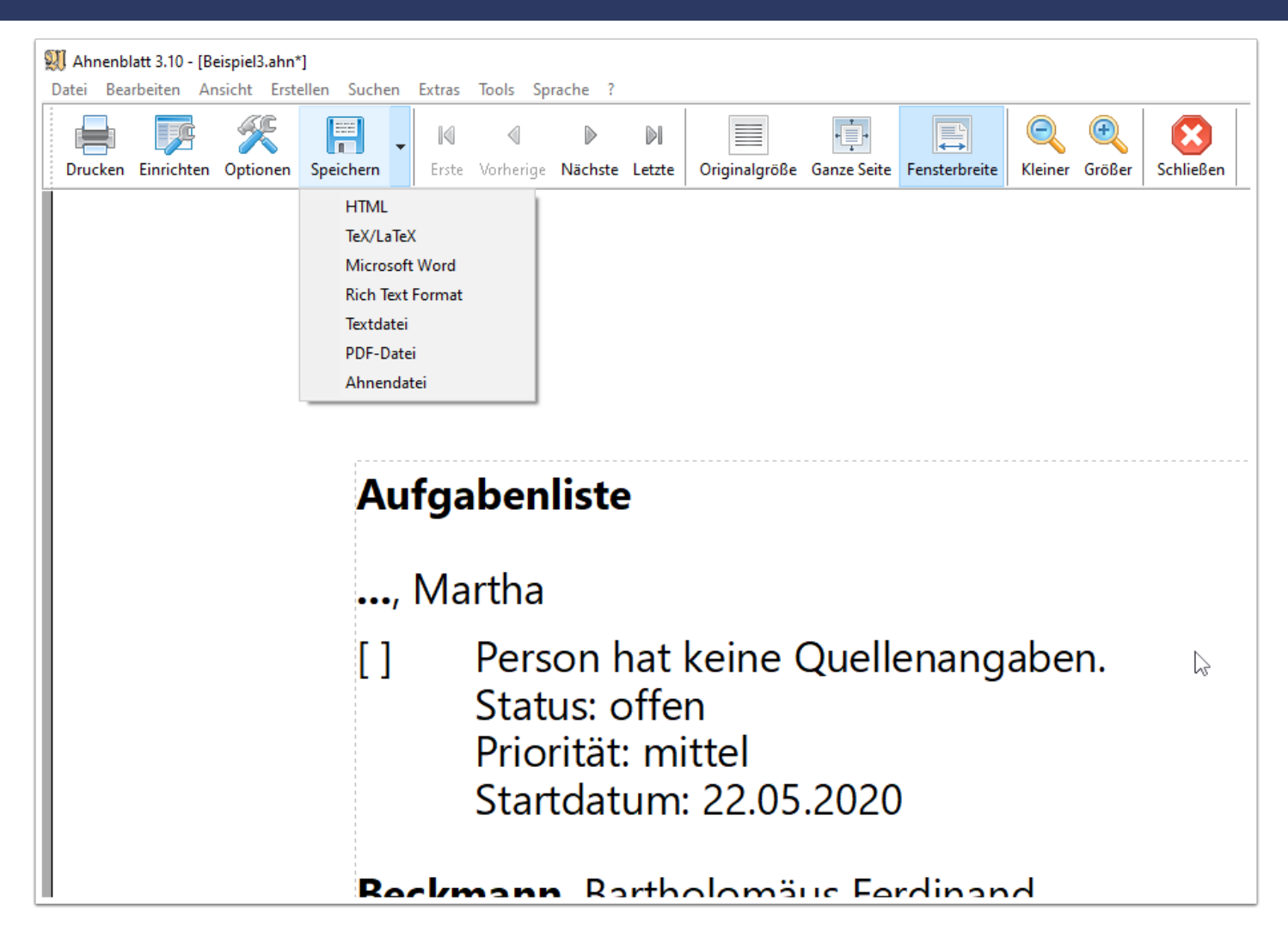

Erscheint statt der Druckvorschau der Aufgabenliste nur folgende Meldung, dann wurden die Auswahlkriterien für Aufgaben zu eng gesetzt, so dass keine Aufgaben gefunden wurden - oder es wurde bislang noch keine Aufgabe erstellt.

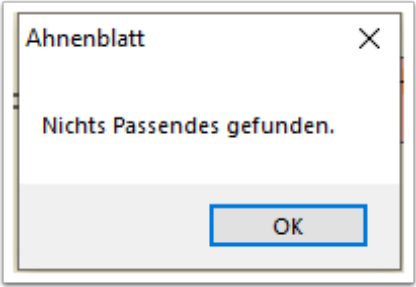